Resolución de problemas de conectividad anterior de Exchange Server a SEG AsyncOS 15.0 después de la actualización

# Contenido

Introducción Componentes Utilizados Problema Solución En la CLI: En la GUI: Información Relacionada

## Introducción

Este documento describe los pasos para solucionar el problema de conectividad de Exchange 2013 (o anterior) con Secure Email Gateway (SEG) después de actualizar a la versión 15.0.

# Componentes Utilizados

Exchange 2013 o posterior.

SEG versión 15.0.

La información que contiene este documento se creó a partir de los dispositivos en un ambiente de laboratorio específico. Todos los dispositivos que se utilizan en este documento se pusieron en funcionamiento con una configuración verificada (predeterminada). Si tiene una red en vivo, asegúrese de entender el posible impacto de cualquier comando.

#### Problema

Después de actualizar el SEG a la versión 15.0, no se establece la conectividad entre los servidores Exchange anteriores a 2013. Si marca tophosts desde CLI, puede ver que el dominio está marcado como desactivado (\*)

mx1.cisco.com > tophosts

Sort results by:

1. Active Recipients

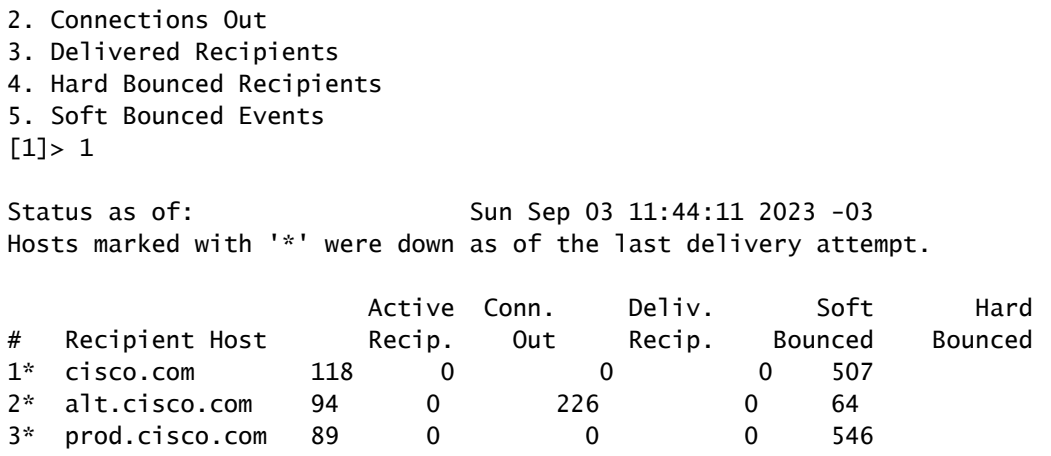

En Mail\_logs, puede ver fallas de conexión al dominio con la razón del error de red.

Thu Aug 29 08:16:21 2023 Info: Connection Error: DCID 4664840 domain: cisco.com IP: 10.0.0.1 port: 25 d

En la captura de paquetes, puede ver que el servidor Exchange cierra la conexión con el paquete FIN, inmediatamente después de la negociación TLS.

#### Solución

Confirme que el servidor Exchange está en la versión 2013 o anterior, luego puede utilizar esta cadena de cifrado como una solución alternativa para permitir que el SEG se conecte a esos servidores antiguos. Esto permite enviar correo hasta que Exchange se pueda actualizar a una versión admitida actualmente.

```
ECDH+aRSA:ECDH+ECDSA:DHE+DSS+AES:AES128:AES256:!SRP:!AESGCM+DH+aRSA:!AESGCM+RSA:!aNULL:!eNULL:!DES:!3DE
```
Puede introducirlo a través de la interfaz de línea de comandos (CLI) o de la interfaz gráfica de usuario (GUI) web. En la CLI:

mx1.cisco.com> sslconfig

Choose the operation you want to perform:

- GUI Edit GUI HTTPS ssl settings.
- INBOUND Edit Inbound SMTP ssl settings.
- OUTBOUND Edit Outbound SMTP ssl settings.
- VERIFY Verify and show ssl cipher list.
- OTHER\_CLIENT\_TLSV10 Edit TLS v1.0 for other client services.
- PEER\_CERT\_FQDN Validate peer certificate FQDN compliance for Alert Over TLS, Outbound SMTP, updater - PEER\_CERT\_X509 - Validate peer certificate X509 compliance for Alert Over TLS, Outbound SMTP, updater []> outbound

Enter the outbound SMTP ssl method you want to use. 1. TLS v1.1 2. TLS v1.2 3. TLS v1.0  $\lceil 2 \rceil$ Enter the outbound SMTP ssl cipher you want to use. [!aNULL:!eNULL]> ECDH+aRSA:ECDH+ECDSA:DHE+DSS+AES:AES128:AES256:!SRP:!AESGCM+DH+aRSA:!AESGCM+RSA:!aNULL ..... Hit enter until you are back to the default command line.

En la GUI:

mx1.cisco.com> commit

Paso 1. Elija en la pestaña System Administration.

Paso 2. Seleccione en Configuración SSL.

Paso 3. Seleccione el botón Edit Settings.

Paso 4. Cambie los Cifrados SSL SMTP salientes para utilizar la cadena proporcionada en este artículo.

Paso 5. Envíe y confirme los cambios.

## Información Relacionada

[Guía del usuario de AsyncOS 15.0: Administración del sistema](/content/en/us/td/docs/security/esa/esa15-0/user_guide/b_ESA_Admin_Guide_15-0/b_ESA_Admin_Guide_12_1_chapter_0100010.html?bookSearch=true)

[Modificar los métodos y cifrados utilizados con SSL/TLS en el ESA](https://www.cisco.com/c/es_mx/support/docs/security/email-security-appliance/117855-technote-esa-00.html)

[Id. de error de Cisco CSCwh48138: error de entrega de correo electrónico ESA 15.0 en TLS con](https://tools.cisco.com/bugsearch/bug/CSCwh48138) [Exchange 2013](https://tools.cisco.com/bugsearch/bug/CSCwh48138)

#### Acerca de esta traducción

Cisco ha traducido este documento combinando la traducción automática y los recursos humanos a fin de ofrecer a nuestros usuarios en todo el mundo contenido en su propio idioma.

Tenga en cuenta que incluso la mejor traducción automática podría no ser tan precisa como la proporcionada por un traductor profesional.

Cisco Systems, Inc. no asume ninguna responsabilidad por la precisión de estas traducciones y recomienda remitirse siempre al documento original escrito en inglés (insertar vínculo URL).